# **Software Update (CA65)**

**This document contains instructions for updating the system software of the Kawai CA65 digital piano. Please read these instructions thoroughly before attempting to perform the software update.**

## **Checking the software version**

To check the current software version installed on the CA65, press and hold the **ORGAN**, **HARPSI&MALLETS**, and **STRINGS** buttons simultaneously, then turn the instrument on.

The current software version will be shown in the LCD display.

If the version number is **greater than** or equal to the update version, no further action is necessary.

\* Turn the instrument off and on to return to normal operation.

If the version number is **lower than** the update version, please continue to follow the instructions below.

## **1. Prepare the USB memory device**

Copy the **CA65\_040.SYS** update file to the root folder of a USB memory device.

\* The USB device should be formatted to the 'FAT' or 'FAT32' filesystem.

## **2. Connect the USB memory device**

While the instrument is turned off

Connect the prepared USB memory device to the USB port.

## **3. Start the update**

Press and hold the  $\blacksquare$ .  $\blacksquare$ , and  $\blacksquare$  FUNCTION buttons simultaneously, then turn the instrument on.

The update process will start automatically after a few seconds, and status messages will be shown in the LCD display.

\* Do not remove the USB memory device while the software update is in progress.

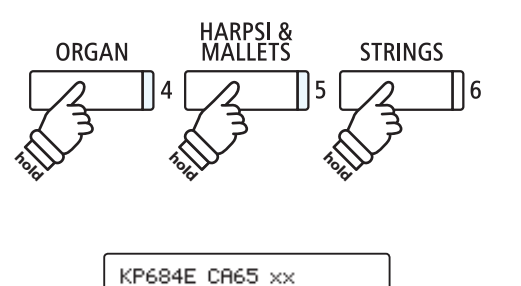

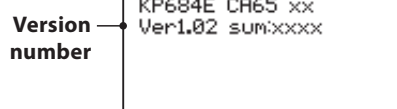

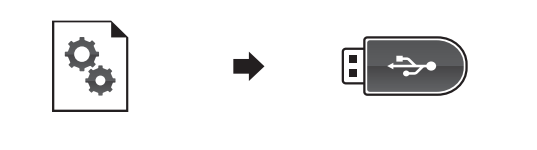

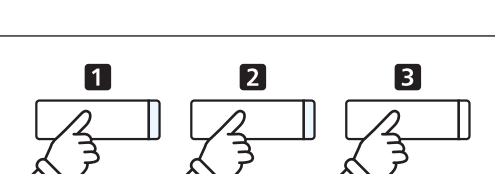

**hold** 

 $\leftarrow$ 

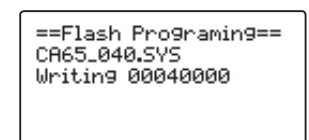

**hold** 

**hold** 

## **4. Finish the update, disconnect the USB memory device**

After approximately 30 seconds, a message will be shown in the LCD display, indicating that the software update has been successful.

Disconnect the USB memory device, then press and hold the POWER switch to turn the instrument off. When the instrument is turned on, the updated software will be used automatically.

\* If the software update is unsuccessful, restart the process from step 1.

==Flash Programing== CA65\_040.00200000 Ok! Boot End

### ■ CA65 system software changelog

#### V2.02 (May 2015)

- Fixed: Potential freeze when selecting registrations while recording to internal recorder.
- Fixed: Dual Balance setting problem when selecting registrations while recording to internal recorder.
- Fixed: Potential freeze at end of recording when recording audio to some USB memory devices.
- Fixed: Potential glitches/errors when recording audio to some USB memory devices.
- Fixed: USB memory devices formatted on the instrument no longer trigger Windows 7 check dialogue.
- Fixed: User Memory SAVE/LOAD issue.
- Improved: The damper pedal/sostenuto pedal behaviour is improved when replaying the same key.
- Improved: Do not reset Dual Balance setting when changing from Dual->Single playing mode.
- Improved: Prevent playback of MP3 files with unsupported bitrate.

#### V2.01 (August 2014)

Corrected the 'Tripple Delay' noise that could occur at Power On.

#### V2.00 (May 2014)

Fixed issue with that could stop the playback of SMF files unexpectedly.

#### V1.07 (October 2013)

Prevent tone generator from creating 'pop' noise under certain circumstances.

#### V1.06 (March 2013)

- Adjusted specifications of 'Damper Resonance'.
- Fixed issue with non-sounding beats when using Metronome rhythm patterns.
- Adjusted behaviour of 'Auto Power Off' function.
- Changed 'Part Balance' setting name to 'Volume' when using Finger Exercises.
- Fixed 'Steady Beat' mode when using Concert Magic function.
- Fixed issue with some notes being dropped when using Concert Magic function.
- Fixed noise that could occur when adjusting 'Damper Resonance' level.
- Fixed oscillation noise that could occur with some effects when turning the power ON.
- Fixed oscillation noise that could occur when change reverb type.

#### V1.02 (May 2012)

- Changed default value of 'Auto Power Off' function.
- Changed volume level of 'Factory Check' mode.
- Allow the same note to be played by an SMF file and received MIDI data simultaneously.
- Fixed issue with key velocity when saving SMF files.